# Les listes mail synchronisées avec SYMPA / Galilée

Voici un tuto, dont le **sommaire** est :

- Liste synchronisée, ça veut dire quoi ?
- Les précautions
- C'est parti !
- La source de données
- Créer son filtre et plusieurs exemples
- Ajouter une 2ème source de données-

Le 1<sup>er</sup> paramétrage d'une liste synchronisée est un peu technique.

Si tu as envie de te lancer, tu peux suivre les pages suivantes.

Si ça te semble trop complexe, que ça te fait peur, tu peux contacter l'intercomcom pour qu'on t'aide, ou qu'on fasse le paramétrage à ta place. Pour ça on aura besoin 1/ que tu aies déjà une liste ([tuto ici\)](file:///home/maud/Seafile/InterComCom/Documentation/Les%20listes%20mail%20synchronis%C3%A9es%20avec%20SYMPA%20/%20Galil%C3%A9e) et 2/d'une information précise de ce que tu veux. Par ex : s. *une liste avec les parents et les respos de la branche éclée du groupe de Nantes Agnodice.* 

# **[intercomcom@md2t.eu](mailto:intercomcom@md2t.eu)**

# Liste synchronisée, ça veut dire quoi ?

Dans une liste mail normale, les abonné·es sont soit ajouté·es par les admins, soit s'abonnent seul·es : ça se fait manuellement.

Lorsqu'une liste est synchronisée, la liste des abonné es varie en fonction des informations récupérées chaque jour de Jeito, le portail des adhérent es EEDF, de manière automatique.

- On peut quand même avoir des abonné es manuellement, en plus
- Les abonné es automatiques peuvent quand même se désabonner seul es et ne seront pas réabonné es automatiquement (sauf si leur adresse mail change dans Jeito, car ce qu'iels désabonnent, c'est une adresse en particulier, pas leur personne).
- Les abonné es sont ajouté es automatiquement, mais pas supprimé es automatiquement immédiatement : par exemple en septembre, quand il y a 0 adhérent es sur le groupe, la liste reste comme avant. (les abonné es automatiques seront supprimé es 1 an après leur dernière adhésion, ou bien jamais s'iels avaient crée un compte Galilée ; il est toujours possible de les désabonner manuellement).
- A la constitution de la liste, les abonné es automatiques de la liste sont ceux qui sont présent es dans la base de données de Galilée, c'est-à-dire :
	- Les adhérent es de la saison 2023-2024 pour les régions nouvellement raccordé es à Galilée
	- Les adhérent es des saisons 2023-2024 et 2022-2023 pour les régions qui étaient déjà raccordées à Galilée : car Galilée garde les infos d'adhésion pendant 1 an, pour éviter de repartir à 0 au 1<sup>er</sup> septembre.

## Il en découle des précautions

Ne pas utiliser des listes synchronisées pour des listes « sensibles » (genre : comité directeur, VSS, etc). : vous ne verrez pas les nouveaux-nouvelles abonné es automatiques, et s'il y a un cafouillis dans JEITO, vous risquez d'envoyer des mails sensibles à de mauvaises personnes sans en avoir conscience.

Les listes synchronisées sont intéressantes si vos données JEITO sont de qualité : s'il y a plein d'erreurs dans les mails des parents, ou que la moitié des enfants n'est pas adhérente, c'est moins utile :-)

A la création d'une liste synchronisée, il est conseiller de faire une vérification que les 1<sup>ers</sup> abonné es sont les bons (par ex : retirer les gens qui étaient adhérent es l'an dernier, donc encore dans la base, mais dont vous savez qu'iels ne reviendront pas cette année).

Ensuite, la liste synchronisée fera que tous tes les futur es adhérent es seront ajouté sans que vous ayez à vous en préoccuper.

**Une liste synchronisée, c'est un peu plus de travail au début, pour être tranquille ensuite.**

# C'est parti !

## **1. D'abord, il faut créer une liste mail classique et en être propriétaire**

Si ce n'est pas encore fait, tu peux retrouver le tuto

ici : <https://galilee.eedf.fr/seafile/f/7b12fc81b70e4ca19e6e/?dl=1>

## **2. Aller dans Admin > Configurer la liste > Définition des sources de données**

C'est là qu'on va dire au logiciel SYMPA où chercher les infos pour les abonnements automatiques (= la source de données).

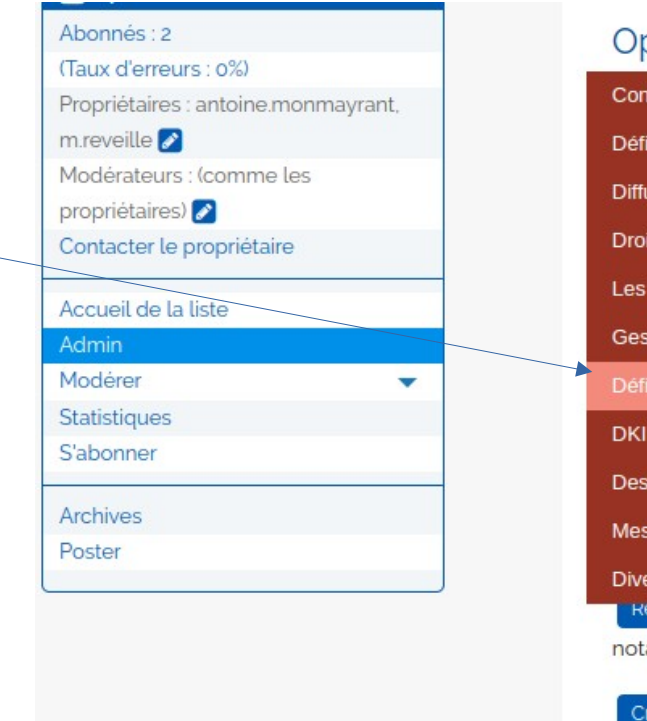

#### Opérations de base

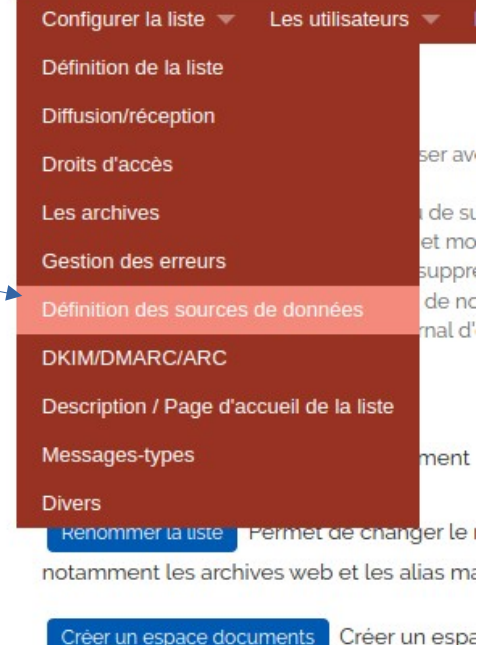

# La source de données

## **3. Choisir la source de données.**

## **Il y en a deux :**

- galilee-Idap : prend les adresses mail
- des fiches correspond au filtre
- galilee-Idap-resp-legaux : prend les
- adresses mail des responsables légaux
- des fiches correspondant au filtre

Utilisateurs inclus depuis des sources de données paramétrables (member\_include)défaut

#### la source de données (source)

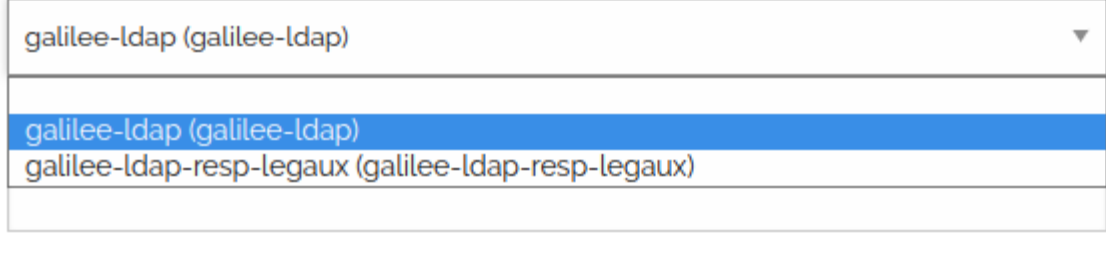

### mode de réception (reception) <sup>o</sup>

- **Pourquoi ?** Car JEITO distingue désormais les fiches adhérent⸱e (Camille, 16 ans) de la fiche de ses responsables légaux : la plupart du temps, le mail de la fiche de Camille est déjà celui de ses parents, mais parfois non (car Camille peut avoir une adresse perso par ex).
- **Pour une liste de branche / de groupe,** on conseille d'utiliser les 2 sources pour être sûr⸱es de prendre toutes les adresses. Il faut faire la manip pour une, puis pour l'autre (cf avantdernière diapo).

# Créer son filtre

Le filtre est ce qui va dire à SYMPA : « dans toute la base de données de toute la France, sélectionne ces gens-là ». **\*\*Si tu galères pour cette étape, n'hésite pas à contacter l'intercomcom\*\***

**Pour te faciliter la vie, tu peux utiliser :** 

**[le formulaire de création de filtres](https://galilee.eedf.fr/utilisateurices/filtres/)**

Pour faire un filtre, le plus souvent, il faut dire à SYMPA :

- la structure concernée (on utilise o=SLA ou ou:dn:=REGION)
- la ou les fonctions concernées (on utilise title=)

Par exemple : Responsable et HAUTS DE FRANCE >> si tu dis juste Responsable, c'est les responsables de toute la France.

Il y a donc besoin

- De l'intitulé exact de la structure dans JEITO (par ex LAMBERSART VICTOR HUGO et pas Lambersart VictorHugo), sauf pour les noms de région anciennement synchro avec Galilee, qui sont speciaux : midipy, ra, pam, lr, becours, idf, grandest, bretagne et national
- De sélectionner les fonctions qui nous intéressent : voir page suivante pour les principales sur un groupe et [ici pour la liste intégrale.](https://galilee.eedf.fr/seafile/f/8b04f4b7a21a4029a0e4/?dl=1)
- Il est possible d'utiliser un « joker » avec l'étoile: par exemple pour sélectionner tous les « Responsables » d'une structure peu importe leur branche : Responsable\*
- De réfléchir à comment on les combine
	- - on peut faire des condition « l'un ou l'autre » :  $(|(filter1)(filter2))$
	- - on peut faire des conditions « l'un et l'autre » :  $\frac{1}{2}$  (filtre1)(filtre2))
	- on peut combiner les deux : (&(ou:dn:=AUVERGNE)(|(title=1.2 Membre bénévole\*)(title=3.6 Salarié·e\*))) (les membres bénévoles et salarié·es de la région Auvergne)

## Les principales fonctions stables sur un groupe (au 05/10/23)

2.1 Participant·e simple [Lutin-e] 2.1 Participant·e simple [Ronde Lutin·e] 1.3 Responsable [Ronde Lutin·e] 1.2 Membre bénévole [Ronde Lutin·e] Les RU Les respos

2.1 Participant·e simple [Cercle louveteau·tte] 2.1 Participant·e simple [Louveteau-tte] 1.3 Responsable [Cercle louveteau·tte] 1.2 Membre bénévole [Cercle louveteau·tte]

2.1 Participant·e simple [Unité Éclé·e] 2.1 Participant·e simple [Éclé·e] 1.3 Responsable [Unité Éclé·e] 1.2 Membre bénévole [Unité Éclé·e] 1.4 Trésorier·e [Unité Éclé·e]

2.1 Participant·e simple [Unité Aîné·e] 2.1 Participant·e simple [Aîné-e] 1.3 Responsable [Unité Aîné·e] 1.2 Membre bénévole [Unité Aîné·e] 1.4 Trésorier·e [Unité Aîné·e]

1.3 Responsable [Équipe de gestion et d'animation] 1.2 Membre bénévole [Équipe de gestion et d'animation] 1.4 Trésorier·e [Équipe de gestion et d'animation]

### **Exemple 1:**

Les respos et enfants sur la branche Loux du groupe du VOLVESTRE

le  $\&$  pour dire « volvestre et ces fonctions »

(&(o=VOLVESTRE)(|(title=2.1 Participant·e simple [Cercle louveteau·tte])(title=2.1 Participant·e simple [Louveteau-tte])(title=1.3 Responsable [Cercle louveteau·tte])(title=1.2 Membre bénévole [Cercle louveteau·tte])))

le pour dire (cette fonction-là OU cette fonction-là OU cette fonction-là). *Pour faire | : AltGR + 6 sur la plupart des claviers)*

pour que ça marche, il faut bien refermer toutes les parenthèses ouvertes

*Nb : il est probable que juste une des 2 catégories « participant-e simple » me suffise pour récupérer les enfants. Mais comme je ne sais pas ce qu'il y a dans JEITO, j'utilise toute les fonctions possibles pour être sûr⸱es de ne pas louper des gens.*

*.*

2.1 Participant·e simple [Lutin-e] 2.1 Participant·e simple [Ronde Lutin·e] 1.3 Responsable [Ronde Lutin·e] 1.2 Membre bénévole [Ronde Lutin·e]

2.1 Participant·e simple [Cercle louveteau·tte] 2.1 Participant·e simple [Louveteau-tte] 1.3 Responsable [Cercle louveteau·tte] 1.2 Membre bénévole [Cercle louveteau·tte]

2.1 Participant·e simple [Unité Éclé·e] 2.1 Participant·e simple [Éclé·e] 1.3 Responsable [Unité Éclé·e] 1.2 Membre bénévole [Unité Éclé·e] 1.4 Trésorier·e [Unité Éclé·e]

2.1 Participant·e simple [Unité Aîné·e] 2.1 Participant·e simple [Aîné-e] 1.3 Responsable [Unité Aîné·e] 1.2 Membre bénévole [Unité Aîné·e] 1.4 Trésorier·e [Unité Aîné·e]

1.3 Responsable [Équipe de gestion et d'animation] 1.2 Membre bénévole [Équipe de gestion et d'animation] 1.4 Trésorier·e [Équipe de gestion et d'animation]

**Exemple 2** :

Les respos et parents de l'équipe de groupe du VOLVESTRE

le  $\&$  pour dire « volvestre et ces fonctions »

(&(o=VOLVESTRE)(|(title=1.2 Membre bénévole\*) (title=1.3 Responsable\*)(title=1.4 Trésorier·e [Équipe de gestion et d'animation])))

le \* pour faire joker et dire « tous les responsables peu importe la branche »

le | pour dire (cette fonction-là OU cette fonction-là OU cette fonction-là). *Pour faire | : AltGR + 6 sur la plupart des claviers)*

*Et toujours :* bien refermer toutes les parenthèses ouvertes

# Créer son filtre

Une fois que l'on a écrit son filtre, on le met dans la zone « Paramètres liés à la source de données », et on définit la visibilité et le mode de réception.

Utilisateurs inclus depuis des sources de données paramétrables (member\_include)

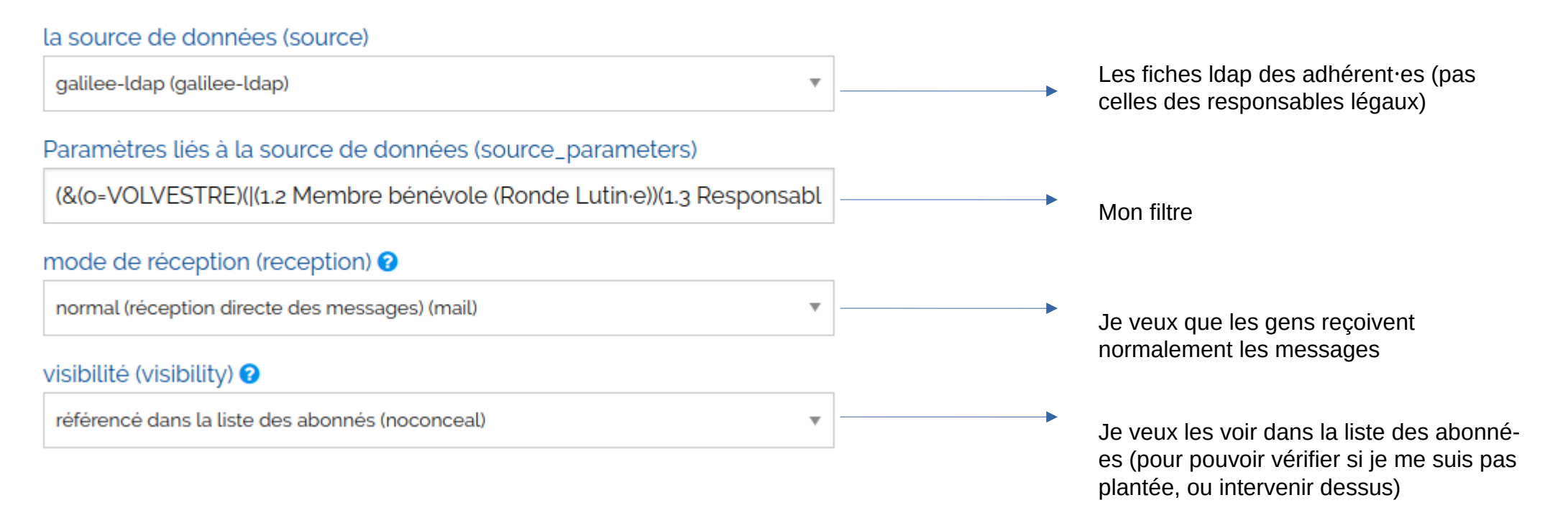

Cliquer ensuite tout en bas sur

Mise à jour

Puis, si on ne veut pas attendre 1h, aller dans Les utilisateurs > Abonnés et cliquer sur

## Ajouter une 2ème source de données

Quand tu as validé ta 1ère opération, si tu reviens sur la page « Editer les sources de données », tu peux ajouter exactement les mêmes paramètres pour la 2ème source de données « galileeldap-resp-legaux », si c'est utile dans ton cas : une zone pour cela est apparue sous tes  $1<sup>erg</sup>$  paramètres.

> Je suis bien dans la zone de définition des utilisateurs (pas des propriétaires)

Les paramètres pour la 1ère source de données Galilee-ldap

Les paramètres pour la 2ème source de données Galilee-ldap-resp-legaux : parce que comme je cherche les adresses des lutins, je veux être sure d'avoir bien toutes les adresses des responsables legaux disponibles.

### Cliquer ensuite tout en bas sur

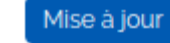

Puis, si on ne veut pas attendre 1h, aller dans Les utilisateurs >

## Abonnés et cliquer sur

#### Synchroniser les membres avec les sources de données

#### Utilisateurs inclus depuis des sources de données paramétrables (member\_include)

#### la source de données (source)

galilee-Idap (galilee-Idap)

Paramètres liés à la source de données (source\_parameters)

(&(o=VOLVESTRE)((1.2 Membre bénévole (Ronde Lutin·e))(1.3 Responsabl

#### mode de réception (reception) <sup>o</sup>

normal (réception directe des messages) (mail)

visibilité (visibility) <sup>●</sup>

référencé dans la liste des abonnés (noconceal)

#### la source de données (source)

galilee-Idap-resp-legaux (galilee-Idap-resp-legaux)

Paramètres liés à la source de données (source\_parameters)

(&(o=VOLVESTRE)((1.2 Membre bénévole (Ronde Lutin·e))(1.3 Responsabl

#### mode de réception (reception) <sup>o</sup>

normal (réception directe des messages) (mail)

#### visibilité (visibility) <sup>●</sup>

référencé dans la liste des abonnés (noconceal)

# C'est fini (ou presque)

Pour terminer, c'est bien d'ajouter ta liste à la catégorie « listes synchronisées », ça permet qu'on les retrouve facilement si plus tard on doit intervenir dessus.

### Pour ça :

- aller dans Configurer la liste > définition de la liste.
- selectionner « listes synchro automatiquement » en plus du périmètre régional
- cliquer sur « mise à jour » en bas.

## De temps en temps :

Tu peux aller voir le journal des erreurs (en cliquant colonne de gauche sur « taux d'erreur » en dessous de « abonnés »)

Ça te permet de voir les adresses en erreur : ce sont probablement des informations à corriger dans JEITO.

## Définition de la liste  $\boldsymbol{\Theta}$

### Objet de la liste (subject)  $\odot$

adherentslambersart

#### Visibilité de la liste (visibility) CODE SOURCE DU SCÉNARIO

liste visible (noconceal)

## Catégorie de la liste (topics) <sup>O</sup>

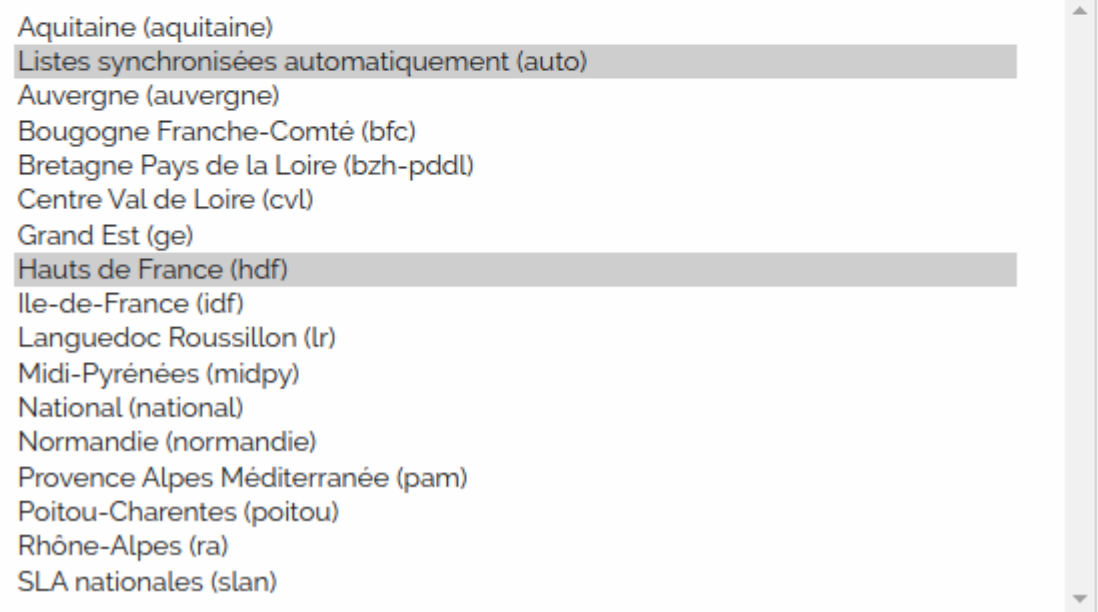

 $\overline{\mathbf{v}}$